## **Cách Hợp nhất hai hoặc nhiều danh bạ điện thoại trở thành một danh bạ điện thoại mới?**

A) Chọn "**danh bạ**" bạn muốn để "**Xuất**" ra,

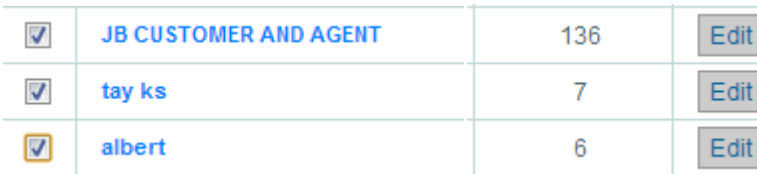

B) Chọn nút "**Xuất**"

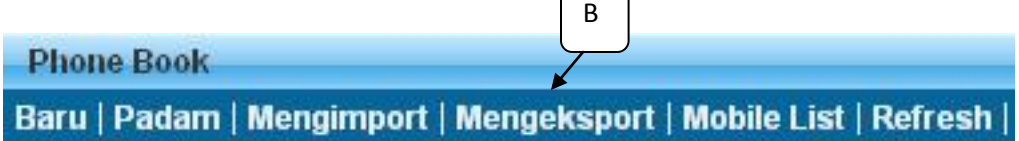

C) Chọn loại xuất "**Xuất thành danh bạ**"

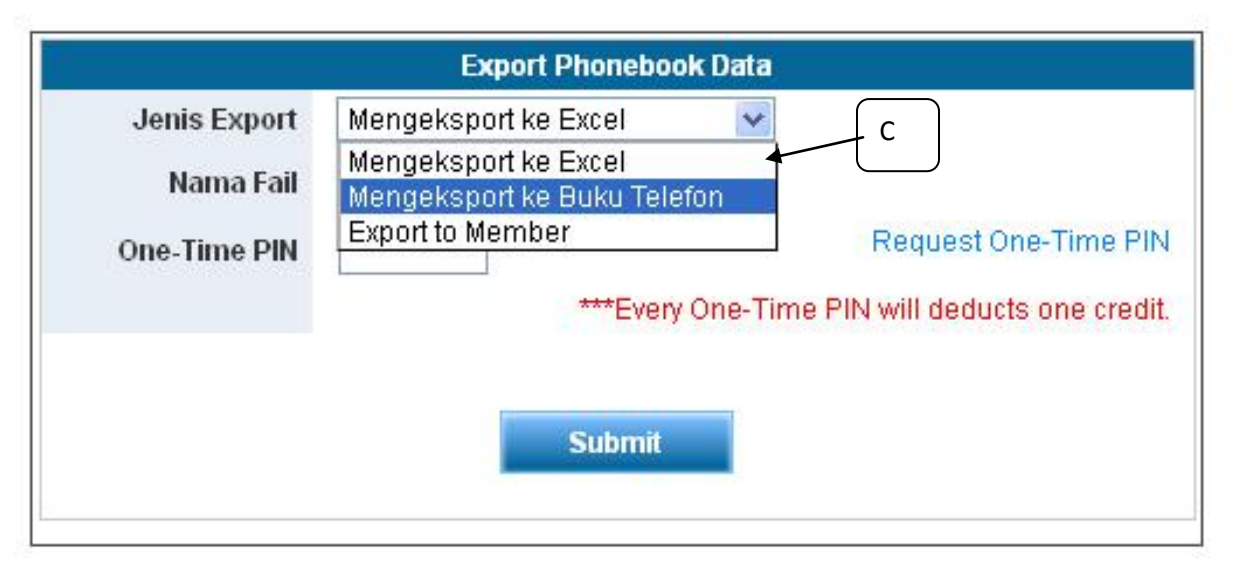

D) Chọn danh bạ điện thoại hiện có mà bạn muốn "**Hợp nhất**" với danh bạ được xuất HOĂC nhập tên danh bạ điện thoại mới mà bạn muốn hợp nhất với danh bạ được xuất, nhấn vào nút "**Thêm vào danh bạ**"

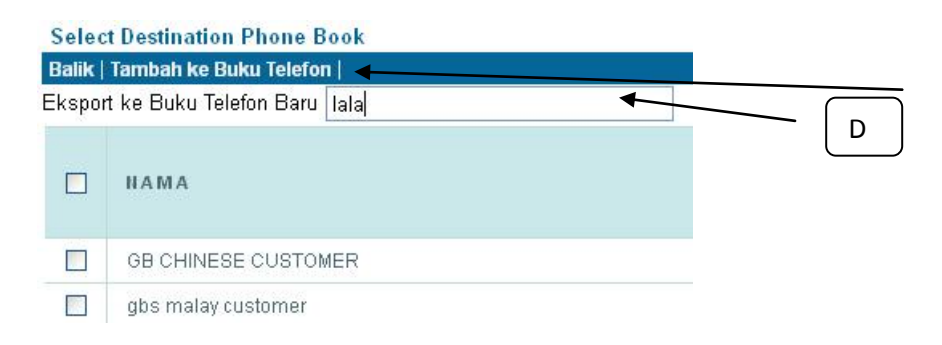

E) "Danh bạ hợp nhất mới" sẽ hiển thị trong thư mục danh bạ điện thoại

Baru | Padam | Mengimport | Mengeksport | Mobile List | Refresh | AII A B C D E F G H I J K L M N O P Q R S **NAMA BUKU TELEFON BARU**  $\Box$  $\Box$ lala  $1-1$  of  $1$  $\blacksquare$ E